# **Telefonunuz**

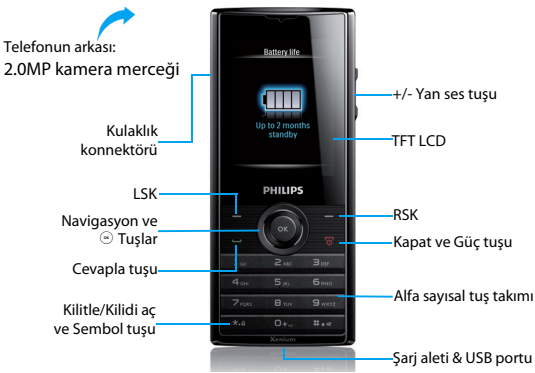

Philips sürekli olarak ürünlerini geliştirmeye gayret gösteriyor. Yazılım güncellemesinden dolayı kullanım kılavuzundaki bazı içerikler ürününüzden farklı olabilir. Philips bu kullanım kılavuzunun revize edilmesi ve bildirim olmaksızın herhangi birzamanda geri çekilmesi haklarını saklı tutar. Lütfen ürününüzü standart olarak değerlendirin.

### Ana ekran

Telefonunuzun ana ekranında aşağıdaki alanlar bulunur:

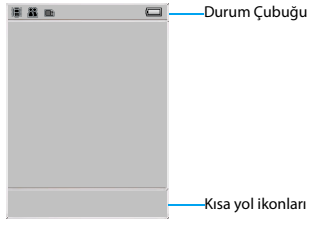

### Tuşlar

Ana tuşları öğrenin.

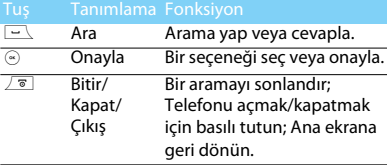

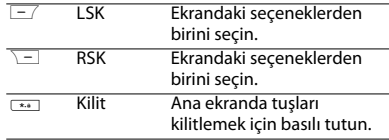

#### Kısa yol menüsü

Ana ekrandaki kısa yollar sıkça kullandığınız uygulamalar sekmesini açabilir.

Kısa yol menüsünü seçin:

- 1 Kısa yolar listesne girmek için **Menü** > **Ayarlar** > **Telefon ayarları** > **Kısa yolar** menüsüne gidiniz.
- 2 Kısa yollar menüsünü değiştirmek için  $\odot$ **Seçenekler** > **Ekle** tuşuna basınız.
- $3$  Kısayolu seçmek için  $\triangle$  veya  $\blacktriangledown$  tuşlarına basın ve bir yer seçmek için < veya > tuşuna basın.
- 4 Ayarları tamamlamak için <sup>®</sup> Tamam a basınız.

## İkonlar & semboller

Ekran üzerindeki ikonlar ve sembolleri öğrenin.

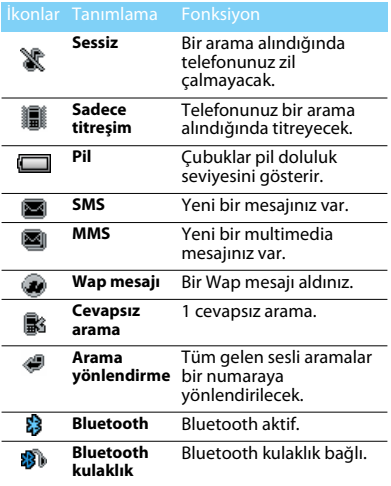

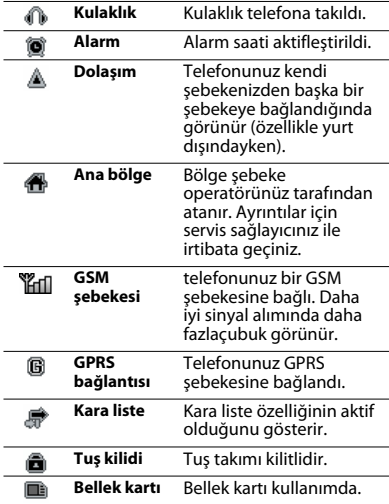

# **Icindekiler**

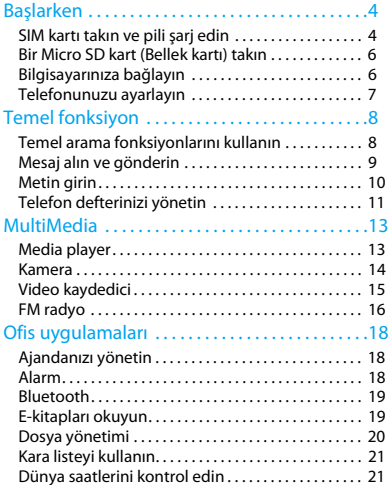

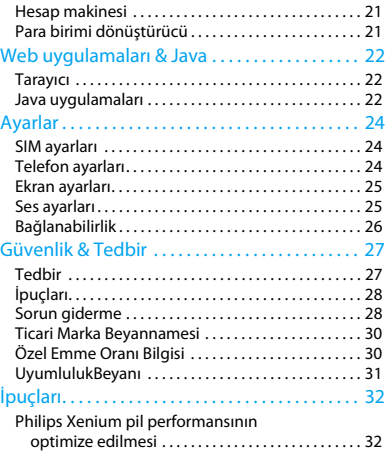

# <span id="page-4-0"></span>**Başlarken**

Satın aldığınız için tebrikler ve Philips'e hoş geldiniz!

Ürününüzden daha iyi yararlanmak ve Philips'in sunduklarının keyfini çıkarmak için ürününüzü şu adreste kaydettirin:

#### www.philips.com/welcome

Ürününüzle ilgili daha fazla bilgi için, lütfen şu adrese girin:

#### www.philips.com/support

#### **∈**Not:

 • Lütfen telefonunuzu kullanmadan önce ["Güvenlik & Tedbir"](#page-27-2) bölümündeki güvenlik açıklamalarını okuyun.

## <span id="page-4-1"></span>**SIM kartı takın ve pili şarj edin**

İlk kullanımda SIM kartın takılması ve pilin şarj edilmesini öğrenin.

### SIM kartı takın

SIM kartınızı takmak için aşağıdaki adımları takip edin. Arka kapağı çıkartmadan önce telefonunuzu kapatmayı unutmayın.

1 Arka kapağı çıkartın.

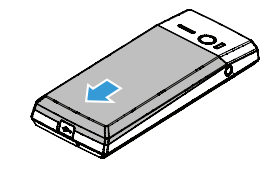

2 Pili çıkartın.

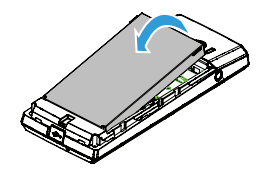

#### 3 SIM 1/SIM 2 takın.

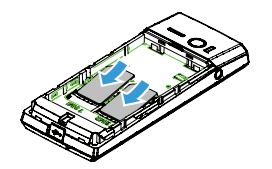

4 Pili takın.

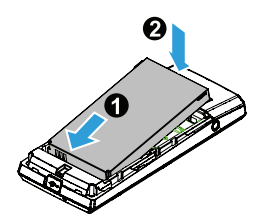

5 Arka kapağı takın.

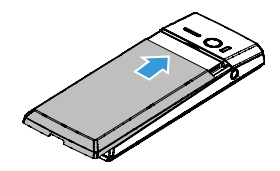

## Pili şarj ediny

Yeni pil kısmen şarjlıdır. Sağ üst köşedeki pil simgesi şarj durumundaki pil seviyesini gösteriri.

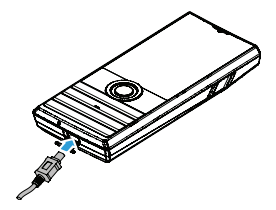

### İpuçları:

- Telefonunuzu şarj sırasında kullanabilirsiniz.
- Pil tamamen doluyken şarj aletini cep telefonunuza takılı tutmanız pile zarar vermeyecektir. Şarj aletini etkisizleştirmenin tek yolu çıkartmaktır, bu yüzden kolay erişilebilir bir elektrik prizi kullanılması tavsiye edilir.
- Eğer telefonunuzu birkaç gün boyunca kullanmayacaksanız, pili çıkartmanızı tavsiye ediyoruz.
- Eğer tam şarjlı pil kullanılmadan bırakılırsa, zaman içerisinde şarjı tükenecektir.
- Eğer pil ilk kez kullanılacaksa veya uzun bir süre için kullanılmamışsa şarj süresi daha uzun olacaktır.

## <span id="page-6-0"></span>**Bir Micro SD kart (Bellek kartı) takın**

Bir Micro-SD kart takarak telefonunuzun bellek kapasitesini artırabilirsiniz.

- Bellek kartı kapağını açın.
- 2 Micro-SD kartı yuvaya göre hizalayın. Yerine yerleştirin.
- 3 Kart tutucuya bastırın ve kilitleninceye kadar çekin.

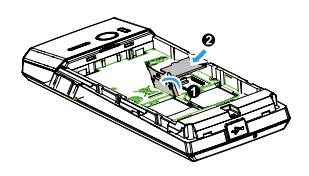

## <span id="page-6-1"></span>**Bilgisayarınıza bağlayın**

Veri aktarımı yazılımı (Mobile Phone Tools) telefonunuz ve bilgisayarınız arasında anlık senkronizasyon sağlar. Telefonunuz ve bilgisayarınız arasında veri senkronizasyonu (Örneğin, telefon defteri, takvim, SMS mesajları ve ses/video/resim dosyaları) için yazılımı kullanabilirsiniz.

## Bilgisayarınızda MobilePhoneTools yükleyin

- 1 Verilen Veri aktarımı yazılımı CD'sini sürücünüze takın.
- 2 autorun.exe programını çalıştırın.
- 3 Yönergeleri takip edin ve yükleme işlemi otomatik olarak başlayacaktır.

## Telefonunuzun bilgisayarınıza bağlanması

- 1 Verilen USB kablosunu kullanarak veya Bluetooth ile telefonunuzu bilgisayara bağlayın.
- 2 Bağlantı için USB kablosu kullanıldığında, telefonunuzdaCOM **portunu** seçin.
- 3 Bilgisayarınızda, MobilePhoneTools ikonuna çift tıklayın, daha sonra bağlandı ikonu görünecektir.

## <span id="page-7-0"></span>**Telefonunuzu ayarlayın**

Telefonunuzu tercihlerinize uygun şekilde ayarlayın.

### Tarih & Zamanı ayarlayın

- 1 Ana ekranda **Menü** > **Ayarlar** > **Telefon ayarları** > **Zaman ve tarih** e gidin.
- 2 **Zamanı**/**tarih ayarla**: seçin. Sayıları girin veya navigasyon tuşlarına ▲ veya ▼ basılı tutarak istediğiniz sayıları girin.

### SIM ayarları

- 1 Telefonunuzun açık olduğunu kontrol edin. Gerekirse PIN kodunu girin.
- 2 **Ayarlar** > **SIM ayarları** > **Çift SIM ayarı** > **SIM1/ SIM2 ayarı**, SIM kartınızı adlandırın a gidin.
- 3 Asıl kart olarak SIM1 veya SIM2 seçin.

4 **SIM ayarları** > **Dual SIM ayarları** na gidin ve istediğiniz seçenekleri seçin.

#### **A**Not:

- PIN kodu şebeke operatörünüz veya satıcınız tarafından önceden konfigüre edilmiş ve bildirilmiştir.
- Eğer PIN kodunu üç kez yanlış girerseniz SIM kartınız bloke olacaktır. Açmak için operatörünüzden PUK kodunuzu istemelisiniz.
- Eğer PIN kodunu on kez yanlış girerseniz SIM kartınız kalıcı olarak bloke olacaktır. Bu olduğunda lütfen şebeke operatörünüz veya satıcınız ile irtibata geçin.

### Profiller

Profiller birkaç senaryo için önceden tanımlanmıştır. Bunlar zil sesi, ses ve diğer gibi ayarlardan oluşur. Ön ayarlı profiller ile gelen aramalar veya mesajlar için istediğiniz ayarları kolaylıkla ayarlayabilirsiniz.

- 1 Profili etkinleştirmek için **Kullanıcı profilleri** ne gidin, Etkinleştir <sup>(a)</sup> tuşuna basarak etkinleştirin.
- 2 Zil sesini, sesi ve diğer ayarları düzenlemek için  $\equiv$  tusuna basın.

#### **A**Not:

 • Eğer Uçuş modunu seçerseniz telefonunuz ve telefon şebekesi arasındaki bağlantıyı devre dışı bırakmış olursunuz.

# <span id="page-8-0"></span>**Temel fonksiyon**

## <span id="page-8-1"></span>**Temel arama fonksiyonlarını kullanın**

Bir arama yapmayı veya aramayı yanıtlamayı ve temel arama fonksiyonlarını öğrenin.

## Arama yapın

- 1 Telefon numarası girin.
- Numarayı çevirmek için  $\equiv$  tuşuna basın.
- 3 Aramayı sonlandırmak için  $\boxed{-}$  tusuna basın.

### $\bigcirc$ ipucları:

- Uluslararası aramalarda, ön ek olan "+" işaretini girmek için **D**+... tuşuna basılı tutun.
- SIM 2'yi kulanarak numara çevirmek için  $\boxed{-}$  **Secenekler** e basın ve **Ara (İkinci SIM)** seçin.

## Bir aramayı yanıtlayın veya sonlandırın

- Aramayı yanıtlamak için  $\Box$  tusuna basın (Sesi ayarlamak için yan taraftaki ses tuşuna basın).
- 2 Eller serbest modunu seçmek için  $\Box$  tuşuna basın.
- 3 Aramayı sonlandırmak için  $\boxed{-}$  tusuna basın.

### İpuçları:

 • Verilen kulaklığı kullanarak bir aramaya yanıt verebilir veya bitirebilirsiniz.

### Bir konferans araması yapın

Eğer şebeke izin veriyorsa, iki veya daha fazla aramayı gerçekleştirebilir veya bir konferans araması yapabilirsiniz.

- 1 Arama sırasında bir telefon numarası girin ve daha sonra numarayı çevirmek için  $\equiv$  tuşuna basın. İkinci numara çevrilir.
- 2 İlk arama beklemeye alınır.
- $3$  2 arama arasında değiştirmek için  $\square$ **Seçenekler** > **Değiştir** tuşuna basın.
- 4 Aramayı sonlandırmak için **Seçenekler** > **aramayı sonlandır** veya **Tümünü sonlandır seçin**.

## Hızlı aramayı kullanın

Ana ekranda bir sayısal ikona basılı tutarak bir numarayı arayabilirsiniz.

Hızlı arama tuşuna bir kişi atamak için:

- 1 **Ayarlar** > **Telefon ayarları** > **Hızlı arama** > **Numara ayarla** seçin.
- 2 Bir sayısal tuş seçin.
- Bir telefon numarası eklemek için  $\odot$  tuşuna basın.

8 Temel fonksiyon

### Bir acil durum araması yapın

Telefonunuzda bir SIM kartı takılı olmadığında T tuşuna basarak bir acil durum araması yapabilirsiniz. Avrupa'da, standart acil durum kodu 112; Birleşik Krallık da 999 dur.

## <span id="page-9-0"></span>**Mesaj alın ve gönderin**

Metin mesajları, multimedia mesajları ve e-postalar göndermek için **Mesajlar** menüsünü kullanabilirsiniz.

## Bir SMS mesajı gönderin

- 1 **Menü** > **Mesajlar** > **Yeni Mesaj** > **Metin mesajı** seçin.
- 2 Metin mesajınızı yazın.
- Mesai göndermek için  $\odot$  tuşuna basın.

## Bir MMS mesajı gönderin

- 1 **Menü** > **Mesajlar** > **Yeni Mesaj** > **Muldimedia mesajı** seçin.
- 2 İçerikleri düzenleyin ve multimedia içerik (resim, ses, video, ek veya yer imi metinleri) eklemek için  $\equiv$  **Secenekler** e basın.
- 3 Kisi eklemek için  $\odot$  tusuna basın.

4 Multimedia mesaj göndermek için  $\Box$ **Seçenekler** > **Gönder** e basın.

#### **A**Not:

 • Telif hakkı korumalı resimler ve ses dosyaları MMS ile gönderilemez.

## E-posta gönder

- 1 **E-posta** > **E-posta hesapları** > **Seçenekler** > **Yeni hesap** a gidin. Yeni bir hesap oluşturduktan sonra aktiflestirmek için  $\odot$  tusuna basın.
- 2 **E-posta iletisi** ne girin, adresi girin (**Kime**), kopya (**Cc**), gizli kopya (**Bcc**), konu ve ek dosyalar a gidin.
- 3 E-posta içeriğini düzenleyin.
- 4 E-posta göndermek için L**Gönder** e basın.

#### Not:

 • Posta sunucusu konfigürasyonu için posta hizmeti sağlayıcınız ile irtibat kurun.

### E-posta al

**E-posta** > **Gönder ve al** seçin. E-postalarınızı Internet üzerinden alabilirsiniz.

E-postaları otomatik olarak almak için:

1 **E-posta** > **E-posta hesapları** > **Seçenekler** > **Düzenle** > **Gelişmiş ayarlar** a gidin.

2 **Hesap ayarları** > **Kontrol sıklığı** bölümünde istediğiniz süreyi girin. Posta kutunuz belirtilen zaman aralığında otomatik olarak kontrol edilecektir.

## <span id="page-10-0"></span>**Metin girin**

Cep telefonunuz birçok metin girişi yöntemini destekler. Örneğin, T9 girişi, İngilizce giriş, sayı giriş ve sembol girişi.

### Sanal klavye:

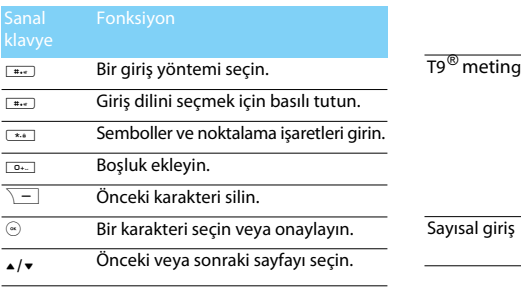

### Not:

 • Telefonunuz için seçtiğiniz dile göre desteklenen giriş yöntemleri farklı olabilir.

#### Giriş yöntemlerinin tanıtımı:

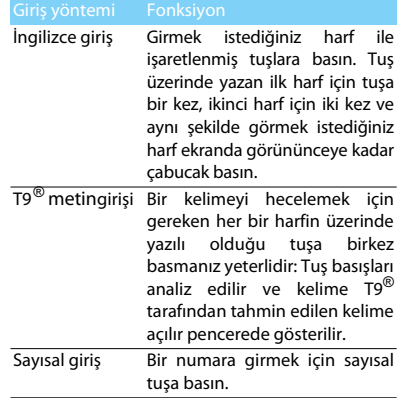

## <span id="page-11-0"></span>**Telefon defterinizi yönetin**

Temel telefon defteri fonksiyonlarını öğrenin.

## Yeni kişi ekleyin

Yöntem bir:

- 1 Ana ekranda bir numara girin, yer seçin. (**SIM1 e**/**SIM2 ye**/**Telefona**).
- 2 Numarayı kaydedin ve istediğiniz ayrıntıları ekleyin.
- 3 Kaydı tamamlamak için  $\Box$  tuşuna basın.

Yöntem iki:

- 1 **Telefon rehberi** ne gidin.
- 2 Yeni kişi eklemek için  $\boxed{-}$  **Secenekler** > **Ekle** seçin.

#### İpuçları:

 • Telefon defterindeki kişiler için ayrıntılı bilgiler ekleyebilirsiniz, örneğin ev numarası, ofis numarası, kişi resmi veya zil tonu.

## Kişi bulun

- 1 **Telefon rehberi** ne gidin.
- 2 Listede dört telefon defteri bulunur: tümü, telefon, SIM1 ve SIM2.
- 3 İstediğiniz telefon numarasını seçin.
- 4 Arama satırında ismin ilk birkaç harfini girin. (Örneğin "Suat Temiz" için ST girin)
- 5 Listeden bir kişi seçin.

## Kişilerinizi yönetin

SIM kart ve telefon arasında kişileri kopyalayabilir veya taşıyabilir ya da kişileri silebilirsiniz. **Telefon rehberi** > **Seçenekler** e gidin, istediğiniz seçeneği seçin.

#### 1 Grup ayarlayın:

Kişilerinizi farklı gruplara atayabilirsiniz. Farklı gruplar için, farklı zil tonları kullanabilir ve bir grubun tüm üyelerine mesajlar gönderebilirsiniz.

- 2 Kisileri bir gruba ekleyin:
	- **Telefon rehberi** > **Seçenekler** > **Grupları görüntüle** seçin, bir grubu seçin.
	- **Grup üyelerinde**,  $\odot$  tuşuna basarak gruba yeni üyeler ekleyin.

## Telefon rehberinizi yedekleyin

Önemi kişileri telefonunuzda veya bellek kartınızda .udx dosyaları olarak kaydedebilirsiniz.

Kişi bilgisini yedekleyin:

- 1 **Araçlar** > **Yedekle&Geri yükle** > **Telefon Rehberini Yedekle & Geri Yükle** menüsünde, **Yedekle** seçin.
- 2 İstediğiniz kişileri seçmek için  $\odot$  tuşuna basın.
- **3**  $\overline{\phantom{a}}$  **Secenekler** > Tamam **secin**. **Telefon** veya **Bellek kartı** nda, bir klasör seçin.
- 4 Bir dosya adı girin ve yedeklemeyi bitirmek için  $\odot$  tusuna basın.

Kişi bilgisini geri yükleyin:

- 1 **Araçlar** > **Yedekle&Geri yükle** > **Telefon Rehberini Yedekle & Geri Yükle** menüsünde, **Geri Yükle** seçin.
- 2 **Dosyalarım** menüsünde, yedek dosyayı bulun.
- 3 Kisiyi istediğiniz telefon defterine geri yüklemek icin  $\odot$  tusuna basın.

## Özel numaralar

Telefonunuzda kullanışlı numaralar listesi tutabilirsiniz, Örneğin kendi numaralarınız, servis numaraları, sesli mesaj ve acil durum numaraları.

**Telefon rehberi** > **Seçenekler** > **Özel numaralar** seçin:

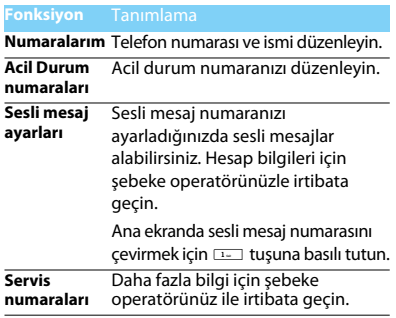

# <span id="page-13-0"></span>**MultiMedia**

## <span id="page-13-1"></span>**Media player**

MIDI, AMR, MP3, WAV, AAC, AAC<sup>+</sup> ve eAAC müzik dosyalarınızı telefonunuzda ve bellek kartınızda **Ses** klasöründesaklayın.

## Müzik çal

- 1 **Multimedia** > **Müzik çalar** > **Şarkılar** menüsüne giderek klasördeki istediğiniz şarkıyı seçin.
- 2 Çalmayı kontrol etmek için aşağıdaki tuşları kullanın:

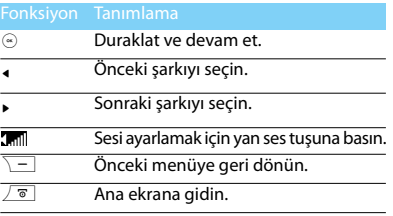

### Player ayarları

**Müzik çalar** > **Ayarlar** a gidin:

- **Müzik kaynağı**: Telefonunuzdan veya bellek kartınızdan ses dosyalarını çalın.
- **Arkaplanda müzik çalma**: Müzik çalardan çıktıktan sonra müzik çalmaya devam edin.
- **Karışık**: Klasördeki müzik dosyalarını rasgele çalın.
- **Tekrar**: **Tek** (geçerli dosyayı sürekli çal); **Tümü** (klasördeki tüm dosyaları sürekli olarak çal).
- **Ekolayzer**: Şarklarınıza uygun müzik tarzını seçin.
- **Listeyi yenile**: Listenizdeki tüm şarkıları yenileyin.

Ana ekranda müzik çaları kapatmak için

Önce  $\angle \overline{\bullet}$  tuşuna ve ardından  $\odot$  tuşuna basın.

#### **∈**Not:

 • Müzik dinlerken sesi orta seviyeye ayarlayın. Sürekli yüksek seste dinlemek işitme yeteneğinize zarar verebilir.

## <span id="page-14-0"></span>**Kamera**

Kamera fonksiyonlarını öğrenin. Telefonunuzu kullanarak istediğiniz resimleri çekebilirsiniz.

## Resim çekin

- 1 **Menü** > **Kamera** ya gidin, kamera modunu seçin.
- 2 Merceği hedefe doğrultun.
	- Yan ses tuşuna basarak yakınlaştırın veya uzaklaştırın.
	- Navigasyon tuşuna < veya > basarak parlaklığı artırın veya azaltın.
- 3 Resim çekmek için  $\odot$  düğmesine basın.
- 4 Cıkmak için  $\boxed{-}$  tuşuna basın.

### İpuçları:

 • Çektiğiniz tüm resimler **Dosyalarım** > **Telefon** veya **Bellek kartı** > **Resimler** de kaydedilir.

## Fotoğrafları görüntüleyin

- L> **Resimleri görüntüle** ye gidin:
- 1 Fotoğrafları görüntüle: Bir fotoğrafı seçmek için < veya > tuşuna basın.
- 2 Fotoğrafları yaklaştır/uzaklaştır: bir fotoğrafı yakınlaştırmak veya uzaklaştırmak için yan ses tuşuna basın. Fotoğrafı yakınlaştırdıktan sonra ekranda kaydırmak için < veya > navigasyon tuşuna basın.
- 3 Fotoğrafları döndürün: Bir fotoğrafı döndürmek icin  $\boxed{-7}$  tusuna basın.
- 4 Tam ekran duvar kağıdı olarak ayarlayın:  $\odot$  tusuna basın.

### <span id="page-14-1"></span>Kamera ayarları

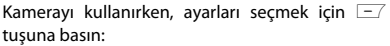

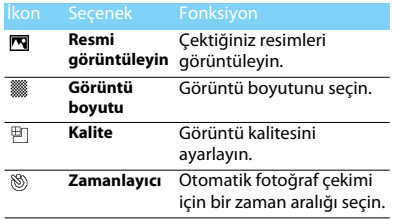

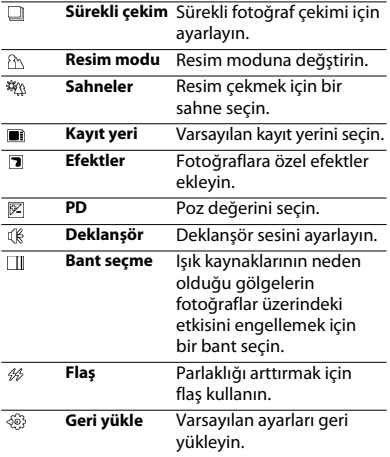

İpuçları:

 • Bir fotoğrafı yakınlaştırmak veya uzaklaştırmak için lütfen çekilen fotoğrafın 640x480 e eşit veya daha büyük boyutta olduğundan emin olun.

## <span id="page-15-0"></span>**Video kaydedici**

Video kaydedici fonksiyonunu öğrenin. Telefonunuzu kullanarak istediğiniz bir video klipi kaydetmenize izin verir.

## Video kaydedin

- 1 **Menü** > **Kamera** ya gidin, video kaydedici modunu seçin.
- 2 Merceği hedefe doğrultun.
- 3 Video klip kaydetmek için  $\odot$  tuşuna basın.
- 4 Cıkmak için  $\boxed{\phantom{1}}$ tusuna basın.

### İpuçları:

 • Çektiğiniz tüm videolar **Dosyalarım** > **Telefon** veya **Bellek kartı** > **Videolar** klasöründe kaydedilir.

## Bir video klipi oynatın

L> **Video görüntüle** ye gidin:

- Bir video klibi başlatmak veya duraklatmak için  $\circledcirc$ tuşuna basın.
- 2 Hızlı ileri veya geri sarım için  $\rightarrow$  veya  $\rightarrow$  tuşuna basın.
- 3 Sesi ayarlamak için yan ses tuşuna basın.
- 4 Cıkmak için  $\sqrt{-1}$  tuşuna basın.

## Video kaydedici ayarları

Video kaydediciyi kullanırken, ayarları seçmek için  $\boxed{-}$  tusuna basın:

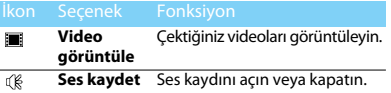

**Boyut limiti** Dosya için boyut limitini seçin. Q

**Zaman limiti** Kayıt için zaman limitini seçin.

Diğer ayarlar, [Bkz Kamera ayarları sayfa 14](#page-14-1).

#### İpuçları:

 $\overline{\circ}$ 

 • E-posta ile bir video klip göndermek için dosya boyutu 100K ye eşit veya daha küçük olmalıdır.

## <span id="page-16-0"></span>**FM radyo**

FM radyoyu kullanarak radyo programlarını dinlemeyi öğrenin.

## Bir radyo istasyonunu dinleyin

- 1 Verilen kulaklığı telefonunuza takın.
- **2 Multimedia** > **FM radyo** secin,  $\boxed{-}$  **Secenekler** > **Otomatik bul** tuşuna basın. Otomatik olarak taramaya başlayacak ve bulunan kanalları kaydedecektir.
- $3$  Bir kanal seçmek için  $\triangleleft$  veya  $\triangleright$  tusuna basın.
- Otomatik taramayı aktifleştirmek için ▲ tuşuna basın ve daha sonra navigasyon tuşuna < veya > basarak bir istasyon seçin.
- 5 FM radyoyu kapatmak için navigasyon tuşuna  $\bullet$ basın.

## FM radyo ayarları

#### **Seçenekler** > **Ayarlar** seçin:

- **Arkaplanda çal**: FM radyodan çıktıktan sonra çalmaya devam et.
- **Hoparlör**: Radyoyu hoparlörlerden dinleyin.
- **RDS**: RDS servislerini aktifleştirin (radyo istasyonu servisine göre).

Bir RDS istasyonu dinlediğinizde telefonunuzda aşağıdaki ayrıntılar görünecektr: istasyon ismi, program ismi (örneğin, Haberler, Spor ve Güncel), ve frekans.

• **Kayıt yeri**: Dosyanın kaydı için varsayılan kayıt yerini seçin.

#### Ana ekranda FM radyoyu kapatmak için

Önce  $\sqrt{\sigma}$  tusuna ve ardından  $\odot$  tusuna basın.

## Radyo programlarını kaydet

Bir radyo programını dinlerken kaydedebilirsiniz.

- 1 Kaydı başlatmak için **Seçenekler** > **Kaydet** e gidin.
- 2 Kaydı durdurmak için  $\boxed{\phantom{1}}$  tuşuna basın.
- 3 Dosyayı kaydetmek için  $\odot$  tuşuna basın.

#### İpuçları:

 • Kaydettiğiniz tüm dosyalar **Dosyalarım** > **Telefon** veya **Bellek kartı** > **Ses** klasöründe saklanır.

# <span id="page-18-0"></span>**Ofis uygulamaları**

## <span id="page-18-1"></span>**Ajandanızı yönetin**

Ajandanızda yapılacaklar listesi veya plan oluşturabilirsiniz.

## Yapılacaklar listenizi oluşturun

- 1 **Tarih seçmek için** > **Araçlar** Ajanda ya gidin ve daha sonra L**Seçenekler** > **Görev ekle seçin**.
- 2 Hatırlatıcı avarlarını düzenleyin.
- **3**  $\equiv$  **Tamam** tuşuna basarak görevi kaydedin.
- 4 Yapılacaklar listenizi değiştirmek için bir görev secin ve daha sonra  $\equiv$  **Secenekler** ile görevi düzenleyin.

## Yapılacaklar listenizi kontrol edin

Yapılacaklar listenizi haftalık veya aylık görünümde kontrol edebilirsiniz. Yapılacaklar listenizi kontrol etmek için **Araçlar** > **Ajanda** ya gidin ve  $\odot$  tuşuna basın.

## Ajandayı kontrol edin

**Araçlar** > **Ajanda**, menüsüne giderek ajandanızı kontrol edebilirsiniz.

## <span id="page-18-2"></span>**Alarm**

Alarmın nasıl ayarlanacağı ve kullanılacağını öğrenin. Maksimum beş alarm ayarlayabilirsiniz.

## Bir alarm ayarlayın

- 1 **Araçlar** > **Alarm** menüsüne gidin.
- 2 Bir alarm seçin, alarmı düzenlemek için  $\odot$  tuşuna basın.
- 3 Alarmı ayarlamayı bitirmek için  $\equiv$  tusuna basın.

## Alarmı kapatın

- 1 **Araçlar** > **Alarm** menüsüne gidin.
- 2 Kapatmak istediğiniz alarmı seçin.
- 3  $\equiv$  Tuşuna basarak **Kapalı** seçin.

## Alarmı durdurun

Alarm çaldığı zaman,

- **Durdur** seçin: Alarm durdurulur. Alarmı kısmak için telefonunuzu ters çevirin.
- **Ertele** seçin: **Ertele** zamanı ayarlandıktan sonra alarm tekrar çalacaktır.

18 Ofis uygulamaları

## <span id="page-19-0"></span>**Bluetooth**

Veri değişimi için telefonunuzu Bluetooth uyumlu cihaza bağlayabilirsiniz.

### Bir Bluetooth cihazına bağlanmak için

- 1 **Bluetooth** > **Etkinleştir** e gidin ve Bluetooth fonksiyonunu açın.
- 2 **Cihaz bul** seçin, kullanılabilir Bluetooth cihazları listesi görünecektir.
- 3 Bağlanmak istediğiniz cihazı seçin.
- 4 Eşleşmeyi başlatmak için Bluetooth şifrenizi girin (varsayılan olarak 0000). Eğer eşleşme talebi diğer tarafca kabul edilirse tamamlanmış olur.

#### Dosyalarınızı Bluetooth ile gönderin

- 1 **Dosyalarım** a gidin, göndermek istediğiniz dosyayı seçin.
- 2 L**Seçenekler** > **Gönder** > **Bluetooth ile** seçin.
- 3 Bir cihaz seçin.
- 4 Dosya gönderimini başlatmak için  $\overline{-7}$  tuşuna basın.

#### Dosyalarınızı Bluetooth ile alın

1 **Bluetooth** > **Ayarlar** > **Görünürlük** e gidin, telefonunuzu diğer Bluetooth cihazları için görünür hale getirin.

- 2 Şifreyi girin ve isteği kabul edin.
- Dosya alımını başlatmak için  $\odot$  tuşuna basın. Alınan dosyalar **Dosyalarım** > **Telefon** veya **Bellek kartı** > **Diğer** e kaydedilir.

### İpuçları:

 • Eğer Bluetooth özelliğini kullanmayacaksanız, pil gücünü korumak için bunu devre dışı bırakmalısınız.

## <span id="page-19-1"></span>**E-kitapları okuyun**

Telefonunuzda E-kitapları (.txt dosyası) okuyabilirsiniz.

### Bir E-kitabı okumaya başlayın

- 1 **Araçlar** > **Metin okuyucu** menüsüne gidin.
- 2 Okumak istediğiniz .txt dosyasını seçin.
- Okumaya başlamak için  $\odot$  tuşuna başın.

**Seçenekler** > **Ayarlar** > **Kodlama** ya giderek, dilinize uygun kodlamayı seçin.

### Okuma ayarı

**Seçenekler** e giderek, şunları ayarlayabilirsiniz:

- **Bul**: Dosyada belirli bir sözcüğü bulun.
- **Yer imi ekle**: Geçerli sayfayı yer imlerine ekleyin.
- **Yer imlerine git**: Yer imi olarak kayıtlı sayfayı okuyun.

• **Ayarlar**: Yazı boyutunu, otomatik ekran kaydırmayı ve tam ekranda E-kitap okumayı ayarlayın.

## <span id="page-20-0"></span>**Dosya yönetimi**

Dosyalarınızı ve klasörlerinizi nasıl kullanacağınızı ve yöneteceğinizi öğrenin.

## Dosyalarınızı kullanın

- Bir fotoğrafı kişi resmi veya duvar kağıdı olarak ayarlayın:
	- **Dosyalarım** > **Resimler** e gidin ve bir fotoğraf seçin.
	- L **Seçenekler** > **Kullan** > **Duvar kağıdı veya Kişi resmi seçin.**
- 2 Bir ses dosyasını zil sesi olarak ayarlayın:
	- Bir ses dosyası seçin.
	- L**Seçenekler** > **Zil sesi olarak ayarla** seçin.

## $\Omega$ lpucları:

 • Çektiğiniz resimleri kişi resmi olarak ayarlamak için görüntü boyutuda **240x320 seçin**.

## Dosyalarınızı paylaşın

Resimlerinizi, ses ve video dosyalarınızı MMS, E-posta veya Bluetooth yoluyla başkalarıyla paylaşabilirsiniz.

- İstediğiniz fotoğraf, ses veya video dosyalarını seçin.
- 2  $\equiv$  **Secenekler** > Gönder secin.

## İpuçları:

 • Dosyaları E-posta ile göndermek için dosya boyutu 90K dan küçük olmalıdır.

## Dosyalarınızı yönetin

Dosyalarınızı bir klasörde kopyalayabilir, taşıyabilir veya silebilirsiniz.

- Bir klasör açın,  $\boxed{-}$  **Seçenekler** > **e basın ve çoklu seçim listesine girmek için** Çoklu seçin.
- 2  $\odot$  **Sec** veya **Secme** ve basın.
- 3 Kopyalama, taşıma veya silme işlemini bitirmek için **Seçenekler** e gidin.

### **A**Not:

 • Güvenli olmayan ses, video dosyaları ve resimlerin telefonunuzda kaydedilmesi önerilmez.

## <span id="page-21-0"></span>**Kara listeyi kullanın**

Kara listenin nasıl ayarlanacağını ve kara listede yer alan gelen aramaları veya mesajları nasıl reddedeceğinizi öğrenin.

### Kara listeyi aktifleştirin

- 1 **Araçlar** > **Kara liste** > **Mod** seçin.
- 2 Kara liste fonksiyonunu aktiflestirmek için  $\odot$ tuşuna basın.

### Bir telefon numarasını kara listeye ekleyin

- 1 **Kara liste** > **Kara listedeki numaralar** a gidin.
- 2 Karalisteyi düzenleyin, telefon numarası girerek kişi ekleyin veya telefon rehberinden kişi seçin.

## <span id="page-21-1"></span>**Dünya saatlerini kontrol edin**

Diğer ülkelerdeki zaman & tarih bilgisini nasıl kontrol edeceğinizi öğrenin.

### Dünya saatleri ayarlayın

#### **Araçlar** > **Dünya saatleri** ni seçin,

1 **Yerel ayarlar**/**Dış ülke ayarları** bölümünde navigasyon tuşuna < veya > basarak bir şehir seçin.

- **2**  $\overline{-7}$  **Secenekler** e basarak **Yaz saati uygulaması** nı açık veya kapalı olarak ayarlayabilirsiniz.
- **3 Yerel/yabancı ayarla**, seçeneğinde saati değiştirin.

#### **∈**Not:

 • Alarmlar, hatırlatıcılar, programlanmış olaylar saat diliminden bağımsızdır.

## <span id="page-21-2"></span>**Hesap makinesi**

Telefonunuzda hesap yapmak için sayısal tuşları kullanın.

## <span id="page-21-3"></span>**Para birimi dönüştürücü**

- 1 **Araçlar** > **Para birimi dönüştürücü** ye girerek oranı yazın.
- 2 **Yerel** de toplam para miktarını girin. Onaylamak için L**Tamam** a basın.

#### **A**Not:

• Hesaplama sonucu gösterilir.

# <span id="page-22-0"></span>**Web uygulamaları & Java**

## <span id="page-22-3"></span><span id="page-22-1"></span>**Tarayıcı**

Internet'te gezinmek için bu fonksiyonu kullanabilirsiniz. Servis aboneliği, veri hesabı bilgisi ve WAP ayarları için şebeke operatörünüze danışın.

## Web sitelerine girin

- 1 **Tarayıcı** > **WAP** a girin.
- 2 **Adres gir** seçerek istediğiniz web sitesinin adresini girin.
- 3 Web sitesine girmek için **Tamam** a basın.

## Ana sayfa olarak ayarlayın

- 1 **Tarayıcı** > **WAP** a giderek bir web sitesine girin.
- 2 **Ana sayfa** yı seçin, ana sayfaya göz atabilirsiniz.

## Yer imlerine ekleyin

- 1 **Tarayıcı** > **WAP** a giderek bir web sitesine girin.
- 2 **Seçenekler** e basark geçerli siteyi yer imlerine ekleyin. Sık kullandığınız web sitelerini yer imlerine ekleyebilirsiniz.

## <span id="page-22-2"></span>**Java uygulamaları**

Java uygulamalarını nasıl kullanacağınızı ve nasıl oyun oynayacağınızı öğrenin. Telefonunuzda bazı Java oyunları ve uygulamaları önceden yüklenmiştir.

## Java oyunları yükleyin

- 1 Telefonunuzu verilen USB kablosu ile bir bilgisayara bağlayın.
- 2 .jar dosyasını **Dosyalarım** > **Diğer** de kaydedin.
- 3 Java oyunları yükleyin.

### Java oyunlarını oynayın

- 1 **Uygulamalar** > **Java** menüsüne gidin.
- 2 Listeden bir oyun seçin.
- 3 Oyun oynamaya başlamak için , **Başlat** tuşuna basın.

#### **∈**Not:

 • Telefonunuzda bazı Java uygulamalarını (üçüncü parti yazılım) çalıştırmak için Java ayarlarını düzenlemeniz gerekebilir. L**Seçenekler** > **Ayarlar** seçin.

## <span id="page-23-0"></span>Java ayarları

#### **Ayarlar** > **Bağlanabilirlik** > **Java ayarları**,

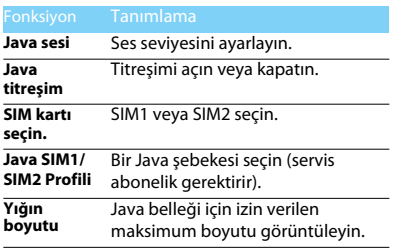

# <span id="page-24-0"></span>**Ayarlar**

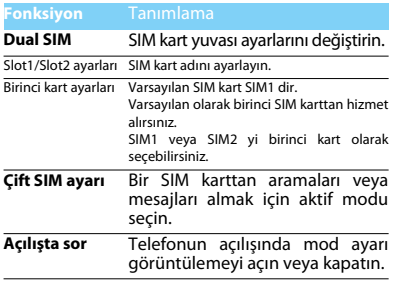

## <span id="page-24-1"></span>**SIM ayarları Telefon ayarları**

<span id="page-24-2"></span>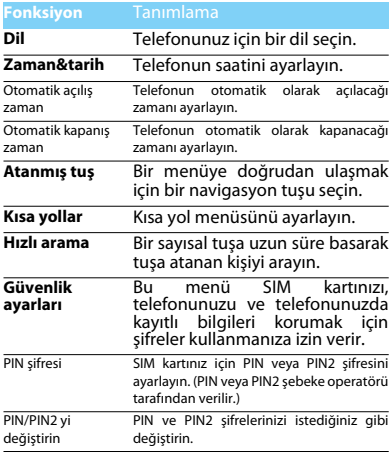

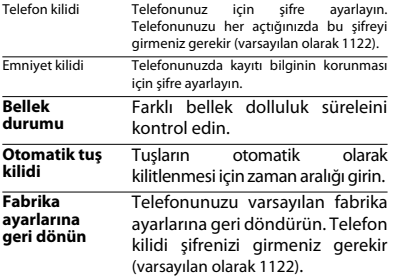

## <span id="page-25-0"></span>**Ekran ayarları**

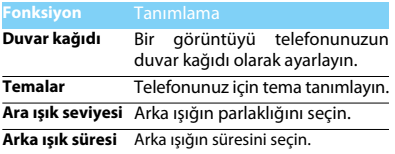

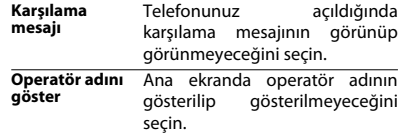

## <span id="page-25-1"></span>**Ses ayarları**

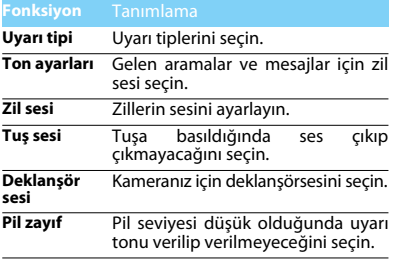

## <span id="page-26-0"></span>**Bağlanabilirlik**

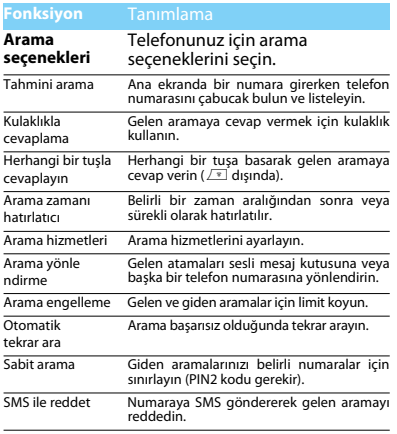

## **Mesaj ayarları** SMS ve MMS için ayarlar.

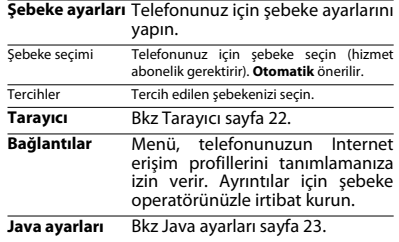

#### <span id="page-27-2"></span><span id="page-27-1"></span><span id="page-27-0"></span>**Güvenlik & Tedbir Tedbir**

#### **Telefonunuzu küçük çocuklardan uzak tutun**

- Telefonunuzu ve tüm aksesuarları küçük çocuklardan uzak tutun.
- Küçük parçalar yutulduğunda boğulma veya ciddi yaralanmalara neden olabilir.

#### **Radyo Dalgaları**

Telefonunuz GSM frekansında (900/1800/1900MHz) radyo dalgalarını gönderir/alır.

Elektronik ekipmanın kullanımından dolayı aracınızın radyo enerjisinden etkilenmeyeceğinizi otomobil imalatçınız ile kontrol edin.

Cep telefonunuz tüm geçerli güvenlik standartları ve Radyo Ekipmanı ve Telekomünikasyon Terminal Ekipman Direktifi 1999/5/EC ile uyumludur.

#### **Telefonunuzu kapatın...**

Uçaktayken telefonunuzu kapatın. Cep telefonlarının uçakta **609** kullanılması uçağın çalışması için tehlikeli olabilir, mobil telefon şebekesini ihlal edebilir ve yasa dışı olabilir.

Hastane, klinik vb diğer sağlık merkezlerinde ve başka yerlerde  $\frac{1}{2}$ medikal ekipmanlara çok yakın yerlerde kullanmayın.

Olası patlayıcı ortamlarda (örneğin benzin istasyonları ve ayrıca metal tozları gibi küçük toz parçacıklarını içeren hava) kullanmayın. Yanıcı ürünlerle çalışan bir araçta veya gazlı araçlarda kullanmayın. Maden veya patlama gerçekleştirilen diğer ortamlarda kullanmayın.

#### **Cep telefonunuz ve arabanız**

Araç kullanırken telefonunuzu kullanmayın ve sürüş esnasında toli telefon kullanımıyla ilgili tüm düzenlemelere uyum gösterin. Güvenliğinizi artırmak amacıyla eller serbest aksesuarlarını kullanmaya gayret gösterin. Telefonunuzun ve araç kitinizin hava yastıklarını veya aracınızdaki diğer güvenlik araçlarını engellemediğinden emin olun.

#### **Telefonunuzu dikkatli ve nazik bir şekilde kullanın**

Telefonunuzun en uygun şekilde çalışması için telefonunuzu normal çalışma pozisyonunda kullanmanız önerilir.

- Telefonunuzu aşırı sıcaklara maruz bırakmayın.
- Telefonunuzu herhangi bir sıvıya daldırmayın; eğer telefonunuz ıslanırsa, kapatın, pili çıkartın ve tekrar kullanmadan önce 24 saat kurumaya bırakın.
- Telefonunuzu temizlemek için yumuşak bir bez kullanın.

#### **Pilin zarar görmemesini sağlayın**

Sadece Philips Güvenilir Aksesuarlarını kullanmalısınız. Diğer aksesuarların kullanılması telefonunuza zarar verebilir ve tehlikeli olabilir. Ayrıca Philips telefonunuz için tüm garanti haklarını geçersiz kılacaktır. Belirtilmeyen tipte bir pil kullanılması patlamaya neden olabilir.

Zarar gören parçaları yetkili bir teknisyen yardımıyla, Philips yedek parçalarıyla değiştirin.

- Telefonunuz yeniden şarj edilebilir bir pilden güç alır.
- Sadece belirtilen şarj aletini kullanın.
- Yakmayın.
- Pili bozmayın yeya sökmeyin.
- Metal nesnelerin (cebinizdeki anahtarlar gibi) pil kontaklarını kısa devre yaptırmasına izin vermeyin.
- Aşırı sıcaklık (>60 °C veya 140 °F), nem ya da aşındırıcı ortamlara maruz bırakmayın.

#### **Çevre korunumu**

Paketleme malzemeleri, tükenmiş piller ve eskimiş telefonun elden çıkartılmasıyla ilgili yerel düzenlemelere dikkat edin ve lütfen geri dönüşümü destekleyin. Philips, atıkların geri dönüşümü ve uygun şekilde elden çıkartılmasını desteklemek için tasarlanan standart semboller ile pil ve paketleri işaretler.

: Etiketli paket malzemesi geri dönüştürülebilir.

 $\bigcirc$ : Birleşmiş milletler paket kurtarma ve geri dönüşüm sistemine mali katkıda bulunulur.

 $\triangle$ : Geri dönüstürülebilir plastik malzeme (ayrıca plastik tipini belirler).

#### **WEEE İşaretlemesi: "Tüketici için bilgi"**

#### **Eski ürününüzün elden çıkartılması**

Ürününüz geri dönüştürülebilir ve yeniden kullanılabilir yüksek kalitede malzemeler ve bileşenler ile tasarlanıp imal edilmiştir.

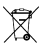

Ürüne eklenen üzeri çizili çöp kutusu sembolü ürünün Avrupa Direktifi 2002/96/EC tarafından kapsandığı anlamına gelir.

Lütfen elektrikli ve elektronik ürünler için yerel ayrı toplama sisteminiz hakkında bilgi sahibi olun.

Lütfen yerel yasalara uyum sağlayın ve eski ürünlerinizi normal ev atıkları ile birlikte atmayın. Eski ürününüzün doğru şekilde elden çıkartılması çevre ve insan sağlığı için olası negatif sonuçların meydana gelmesini önlemeye yardımcı olacaktır.

Bu cihaz ABD ve diğer ülkelerin ihracat kuralları ve düzenlemelerine uygun kalan hammadde, teknoloji ve yazılımı içerebilir. Yasanın aksine durumlara izin verilmez.

## <span id="page-28-0"></span>**İpuçları**

#### **Kalp pilleri**

Eğer kalp pili kullanıyorsanız:

- Telefonunuz açıkken, olası müdahalelerden korunmak amacıyla telefonunuzu kalp pilinizden 15 cm den daha uzakta tutun.
- Telefonu yaka cebinizde taşımayın.
- Olası müdahaleleri önlemek için telefonu sağ kulağınızatutarak kullanın.
- Müdahaleden şüphe duyduğunuzda telefonunuzu kapatın.

#### **İşitme cihazları**

Eğer işitme cihazı kullanıyorsanız cihazın telefonunuzdan kaynaklanacak müdahalelere karşı duyarlı olup olmadığını öğrenmek üzere doktorunuza veya cihaz üreticisine danışın.

#### **EN 60950 Normu**

Sıcak havalarda veya uzun süre güneşte kaldıktan sonra (örneğin pencerenin arkasında veya araç ön konsolu üzerinde) telefonunuzun gövde sıcaklığı artabilir. Bu durumlarda çok dikkatli olun ve telefonunuzu 40 °C üzerindeki ortam sıcaklıklarında kullanmaktan kaçının.

#### **Telefonunuzun pil ömrünün uzatılması**

Cep telefonunuzun düzgün şekilde çalışması için yeterli pil gücü olması gerekir. Güç tasarrufu için aşağıdakileri yapmaya çalışın:

- Telefonunuzun Bluetooth fonksiyonunu kapatın.
- Telefonunuzun arka ışık seviyesini ve süresini düşük bir değere ayarlayın.
- Otomatik tuş kilidini açın, tuş sesini kapatın, titreşim veya titreşim uyarılarını kullanın.
- Gerektiğinde GPRS bağlantısını kullanın. Aksi halde telefonunuz GPRS bağlantısı için arayacak ve pili boşaltacaktır.
- Kapsama alanında olmadığınızda telefonunuzu kapatın. Aksi halde telefonunuz şebeke bulmaya çalışacak ve pili boşaltacaktır.

#### <span id="page-28-1"></span>**Sorun giderme**

#### **Telefon açılmıyor**

Pili çıkartın ve tekrar takın. Daha sonra pil ikonundaki çubuklar sabit oluncaya kadar telefonu şarj edin. Şarj aletini çıkartın ve telefonu açmaya çalışın.

#### **Telefon açıldığında ekranda BLOKE EDİLDİ yazıyor**

Yanlış PIN kodu veya PUK koduyla telefon açılmaya çalışılmış. Hizmet sağlayıcınızla görüşün.

#### **Ekranda IMSI hatası görünüyor**

Bu problem aboneliğinizle ilgilidir. Operatörünüzle irtibat kurun.

#### **Telefonunuz ana ekrana dönmüyor**

Kapat tuşuna uzun süre basın veya telefonu kapatın, SIM kartın ve pilin düzgün şekilde takıldığından emin olun ve tekrar açın.

#### **Şebeke sembolü görünmüyor**

Şebeke bağlantısı kayıp. Bir tünel veya yüksek binalar arasında ya da kapsama alanının dışında bir yerdesiniz. Başka bir yere gidin, şebekeye tekrar bağlanmaya çalışın (özellikle yurt dışındayken), cep telefonunuzda harici bir anten varsa antenin takılı olduğunu kontrol edin veya destek/ bilgi için şebeke operatörünüz ile irtibata geçin.

#### **Ekran tuş basışlarına cevap vermiyor (veya geç cevap veriyor)**

Ekran çok düşük sıcaklıklarda daha yavaş cevap veriyor. Bu normal bir durum ve telefonun çalışmasını olumsuz etkilemez. Telefonu daha sıcak bir yere götürün ve tekrar deneyin. Diğer durumlarda lütfen telefon satıcınız ile irtibata geçin.

#### **Pil aşırı ısınıyor**

Telefonunuza uygun olmayan bir şarj aleti kullanıyor olabilirsiniz. Her zaman telefonunuzla birlikte verilen Philips güvenilir aksesuarını kullandığınızdan emin olun.

#### **Telefon gelen aramaların numaralarını göstermiyor**

Bu özellik şebeke ve aboneliğe bağlıdır. Eğer şebeke arayanın numarasını göndermiyorsa telefon Arayan 1 veya Tut gösterecektir. Bu konuda ayrıntılı bilgi için operatörünüzle irtibata geçin.

#### **Metin mesajları gönderilemiyor**

Bazı şebekeler diğer şebekelerle mesaj alış verişine izin vermez. İlk önce SMS merkezi numaranızı girdiğinizi kontrol edin ve bu konuda ayrıntılı bilgi için operatörünüz ile irtibata geçin.

#### **JPEG resimleri alınamıyor/veya kaydedilemiyor**

Resim dosyası çok büyükse, ismi çok uzunsa veya doğru dosya formatında değilse cep telefonunuz tarafından kabul edilemeyebilir.

#### **Bazı aramaları alınmıyor**

Arama yönlendirme seçeneklerinizi kontrol edin.

#### **Şarj esnasında pil ikonunda çubuk görünmüyor ve ana hat yanıp sönüyor**

Pili sadece 0 °C (32 °F) ve 50 °C (113 °F) arasındaki sıcaklıklarda şarj edin. Diğer durumlarda lütfen telefon satıcınız ile irtibata geçin.

#### **Ekranda SIM hatası görünüyor**

SIM kartın doğru şekilde takıldığını kontrol edin. Eğer problem devam ediyorsa SIM kartınız hasar görmüş olabilir. Operatörünüzle irtibat kurun.

#### **Menüde bir özelliği kullanmaya çalışırken ekranda İZİN VERİLMEDİ görünüyor**

Bazı özellikler şebekeye bağlıdır. Bunlar sadece şebeke veya aboneliğiniz destekliyorsa kullanılabilir. Bu konuda ayrıntılı bilgi için operatörünüzle irtibata geçin.

#### **Ekranda SIM KARTINIZI TAKIN yazıyor**

SIM kartın doğru şekilde takıldığını kontrol edin. Eğer problem devam ediyorsa SIM kartınız hasar görmüş olabilir. Operatörünüzle irtibat kurun.

#### **Telefonunun özerkliği kullanım kılavuzunda gösterilenden daha düşük**

Özerklik ayarlarınız (örn. zil sesi, arka ışık süresi) ve kullandığınız özelliklerle ilişkilidir. Özerkliği artırmak için mümkün olduğunda kullanmadığınız özellikleri devre dışı bırakmalısınız.

#### **Telefon araç içerisinde düzgün çalışmıyor**

Araçlar, telefonun performansını etkileyecek olan, elektromanyetik dalgaları emen birçok metalik parça içerir. Harici anten ile bir araç kiti size sunulur ve ahizeyi kullanmadan arama yapmanızı ve cevap vermenizi sağlar.

#### **∈**Not:

 • Yerel yetkililere danışarak telefonunuzu sürüş sırasında kullanıp kullanamayacağınızı öğrenin.

#### **Telefon şarj olmuyor**

Eğer pil tamamen boşalmışsa ekranda şarj ikonu görünmeden önce birkaç dakika için ön şarj gerçekleşir (bazı durumlarda beş dakikaya kadar).

#### **Telefonun kamerasıyla çekilen resim net değil**

Her iki taraftaki kamera merceğinin de temiz olduğundan emin olun.

#### <span id="page-30-0"></span>**Ticari Marka Beyannamesi**

- T9® T9® Nuance Communications, Inc. İn tescilli ticari markasıdır.
- JAVA JAVA, Sun Microsystems, Inc. in ticari markasıdır.

Bluetooth™ Bluetooth™ telefonaktiebolaget L M Ericsson, İsveç ticari markasıdır ve Philips e lisanslıdır.

Philips PHILIPS ve PHILIPS' Shield Emblem Koninklijke Philips Electronics N.V. tescilli markasıdır ve Shenzhen Sang Fei Consumer Communications Co., Ltd. tarafından üretilir. Koninklijke Philips Electronics N.V. lisansına sahiptir.

### <span id="page-30-1"></span>**Özel Emme Oranı Bilgisi**

#### **Uluslararası standartlar**

BU CEP TELEFONU RADYO DALGALARINA MARUZ KALMA KONUSUNDA ULUSLARARASI ÖNERİLERİ KARŞILAMAKTADIR.

Cep telefonunuz bir radyo vericisi ve alıcısıdır. Uluslararası standartlar tarafından tanımlanan radyo frekansı (RF) enerjisine maruz kalma konusundaki limitleri aşmamak üzere tasarlanmış ve imal edilmiştir. Bu öneriler İyonlaştırıcı Olmayan Radyasyon Koruması Uluslararası Komisyonu (ICNIRP) ve , Elektrik ve Elektronik Mühendisleri Enstitüsü (IEEE) tarafından oluşturulmuştur. Yaş ve sağlıklarına bakılmaksızın tüm kişilerin korunmasını sağlamak için önemli bir güvenlik payını öngörür. Cep telefonları için ışığa maruz kalma önerileri Özel Emme Oranı (SAR) olarak bilinen bir ölçüm birimini kullanır. Kamu tarafından kullanılan cep telefonları için ICNIRP tarafından önerilen SAR limitinin IEEE Std 1528'e göre on gram kağıtlarda ortalama **2.0W/kg ve bir gram kağıda göre ortalama 1,6W/kg ağırlığında olduğu belirlenmiştir**.

SAR için uygulanan testler, tüm test edilen frekans bantlarında kendi en yüksek sertifikalı güç seviyesinde sinyal yayan cep telefonuyla önerilen çalışma koşullarını kullanarak idare edilir. Her ne kadar SAR en yüksek sertifikalı güç seviyesinde belirlenmiş olsa da cep telefonunun gerçek SAR seviyeleri genellikle çalışma sırasındaki maksimum SAR değerinin altındadır. Bunun nedeni, telefonun şebekeye ulaşmak için sadece gereken gücü kullanması amacıyla birden fazla güç seviyesinde çalışabilecek şekilde tasarlanmış olmasıdır. Genelde, bir baz istasyonuna yakın bulunduğunuzda daha düşük güç çıkışı söz konusudur.

Farklı telefonların SAR seviyeleri ve farklı pozisyonları arasında farklılıklar bulunabilirken bunların hepsi radyo dalgalarına maruz kalmayla ilgili uluslararası koruma standartlarını karşılar.

**Bu Xenium X513 model telefon için en yüksek SAR değeri standarda göre test edildiğinde ICNIRP önerisi için 0,805 W/kg dır.**  Radyo dalgalarının ortaya çıkışını sınırlamak için arama süresini kısa tutmak ve bir kulaklık kullanmak önerilir. Bu tedbirlerin amacı cep telefonunu baş ve gövdeden uzak tutmaktır.

#### <span id="page-31-0"></span>**UyumlulukBeyanı**

**Biz, Shenzhen Sang Fei Consumer Communications Co., Ltd. 11 Science and Technology Road, Shenzhen Hi-tech Industrial Park, Nanshan District, Shenzhen 518057 Çin**

bu ürünle ilgili tek sorumluluğumuzu beyan ederiz.

**Xenium X513** Philips GSM/GPRS 900/1800/1900 TAC numarası: 35345004

bu beyanname ile ilişkili olarak aşağıdaki standartlar ile uyumluluğu beyan ederiz.

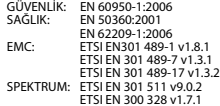

Burada gerçekleştirilen tüm temel radyo testlerinin ve yukarıda bahsi geçen ürünün 1999/5/EC Direktifinin tüm gereksinimleriyle uyumlu olduğunu beyan ederiz.

Madde 10 da belirtilen ve 1999/5/EC Direktifi Ek IV bölümünde ayrıntılandırılan uyumluluk değerlendirmesi prosedürü takip eden Onaylanmış Kuruluşun dahil oluşuyla izlenir:

British Approvals Board for Telecommunications TUV SUD Group Balfour House Churdhfield Road-walton-on-Thames Surrey - KT12 2TD United Kingdom

Tanımlama işareti: **0168**

Bu cihaz Türkçe karakterlerin tamamını ihtiva eden ETSI TS 123.038 V8.0.0 (veya sonraki sürümün kodu) ve ETSI TS 123.040 V8.1.0 (veya sonraki sürümün kodu) teknik özelliklerine uygundur.

30 Ağustos, 2010

Connie Sher

# <span id="page-32-0"></span>**İpuçları**

## <span id="page-32-1"></span>**Philips Xenium pil performansının optimize edilmesi**

Philips Xenium'un pil performansını optimize etmenize yardımcı olacak birkaç adım bulunuyor.

## Telefonunuz beklemedeyken ve konuşma sırasında nasıl optimize edilir?

- Telefon profilinizin her zaman gerçek kullanımınızı karşılamak için uygun şekilde ayarlandığından emin olun. Profil ayarı telefonun pil performansını önemli ölçüde etkiler. Genelde, Dışarıda Modu en fazla güç tüketen mod iken Sessiz Modu daha az miktarda güç tüketir.
- Eğer çift SIM özellikli bir Xenium telefon kullanıyorsanız 2 SIM kartı sadece mutlaka gerekli olduğu zaman aktifleştirin. Eğer tek kapsama sahip bir ülkede bulunuyorsanız batarya kullanım süresini uzatmak için kapsanmayan SIM kartı devre dışı bırakın.
- Eğer Bluetooth, WIFI, GPS ve JAVA gibi uygulamaları kullanmıyorsanız bunları kapatın. ve tuşlara yanlışlıkla basılmasını engellemek için otomatik tuş kilidi özelliğini kullanarak telefonunuzu kilitleyin.
- Ekran arka ışığının şiddetini ve süresini düşük veya orta seviyeye ve en kısa süreye ayarlayın. Genelde, daha düşük arka ışığı seviyesi ve daha kısa aydınlatma süresi daha fazla güç tasarrufu sağlayacaktır.
- Telefonunuzu manyetik nesnelere (örneğin radyo veya televizyon) yakın yerlerde veya metal yüzeyler üzerinde kullanmaktan ya da bulundurmaktan kaçının. Bunlar şebeke bağlantısını olumsuz etkileyecek ve pilinizi boşaltacaktır.

### Pilinizin ömrünü nasıl uzatabilirsiniz?

- Pilin tam şarj edilmesi ve tam boşaltılması pilin ömrünü uzatacaktır. Pili, düşük pil uyarısı göründükten sonra şarj edin.
- Sıcaklık pilin kullanımını etkileyecektir. Uzun süreli ısı pilinizin performansını azaltacaktır.<br>Telefonunuzu aünesten veva sıcak Telefonunuzu otomobillerden uzak tutun. Eğer sıcaklık çok düşükse, telefonunuzu daha sıcak bir yerde bulundurun (örneğin, cebiniz). Pil kapasitesi sıcaklık düştükçe azalacaktır.
- Her zaman güvenilir aksesuarlar kullanın. Bunlar pilinizin en üst düzeyde çalışmasını sağlayacaktır. Güvenilir olmayan aksesuarlar (örneğin, şarj aletleri) pilinize ve hatta telefonunuza zarar verebilir.

# **PHILIPS CEP TELEFONLARI YETKİLİ SERVİS LISTESI**

#### **Başarı Teknik Servis ANKARA SERVİS**

Adres: Sakarya cad. No:1/8 Kızılay Tel: 90 312 430 56 65 Faks: 90 312 430 43 22

### **Başarı Teknik Servis İSTANBUL Kadıköy Servis**

Adres: Miralay Nazım Sk.N:26/A Bahariye/Kadıköy/ İstanbul Tel: 0216 418 07 00 Fax: 0216 418 07 67

### **Başarı Teknik Servis İSTANBUL-Bakırköy Servis:**

Adres: Dikilitaş İncirli Cad. No: 81/1-4 Bakırköy Tel: 0 212 660 25 02 Faks: 0 212 570 54 88

#### **Başarı Teknik Servis İZMİR SERVİS**

Adres: Şair Eşref Bulvarı Umurbey İş Merkezi No:3/2 Kat:1 Çankaya/İzmir Tel: 0 232 483 40 40 Faks: 0 232 482 1514

#### **Başarı Teknik Servis ADANA SERVİS**

Adres: Reşat Bey Mahallesi 5. Sok. Özler Apt No: 5/A Seyhan Tel: 90 322 457 59 00 Faks: 90 322 457 88 60

#### **Başarı Teknik Servis DİYARBAKIR SERVİS**

Adres: Ekinciler Cad. AZC Plaza Kat:3 No:4 Yenişehir Tel: 90 412 229 67 00 Faks: 90 412 229 67 01

#### **Başarı Teknik Servis ERZURUM SERVİS**

Adres: Muratpaşa mah. Vani Efendi İş Merkezi No:4 Kat:1 Tel: 90 442 235 32 32 Faks: 90 442 235 01 82

#### **Başarı Teknik Servis SAMSUN SERVİS**

Adres: Kale Mah. Gaziler Meydanı Gazi Cad. 10/1 Gelişen Han Tel: 90 362 431 64 11 Faks: 90 362 431 64 22

#### **İMALATÇI FİRMA**

Shenzen Sangfei Consumer Communications Co.,Ltd. 11 Science and Technology Road, Shenzen Hi-tech Industrial Park Nanshan District, Shenzen 518057 **CHINA** Tel. +86 755 8613 8270  $Fay + 86 755 2661 3590$ www.philips.com/support

### **İTHALATÇI FİRMA**

Sangfei CEC Elektronik Ticaret A.Ş. Barbaros Mah. Halk Cad.No.6 Yeni Sahra - Kadıköy İstanbul TÜRKİYE Tel. +0 800 261 33 02 Fax. +0216 522 17 94 www.philips.com.tr ÜRÜN KULLI ANIM ÖMRÜ Bu ürünün kullanım ömrü 7 yıldır.